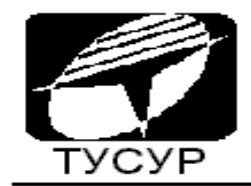

# КАФЕДРА ТЕЛЕКОММУНИКАЦИЙ И ОСНОВ РАДИОТЕХНИКИ

# **Богомолов С.И., Каминский В.Л**

Лабораторный практикум по курсу **Радиотехнические цепи и сигналы**

> **Нелинейные цепи (часть 2)**

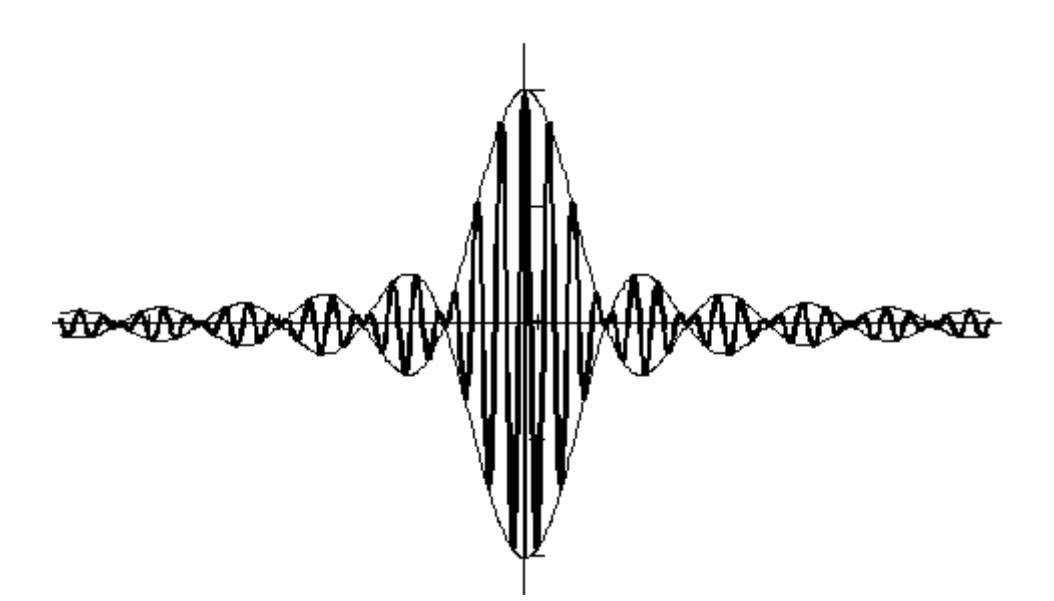

**Томск - 2013** 

.

# ТОМСКИЙ УНИВЕРСИТЕТ СИСТЕМ УПРАВЛЕНИЯ И РАДИОЭЛЕКТРОНИКИ

Кафедра ТОР

**Богомолов С.И., Каминский В.Л.** 

**Лабораторный практикум по курсу**

**Радиотехнические цепи и сигналы Нелинейные цепи (часть 2)** 

# СОДЕРЖАНИЕ

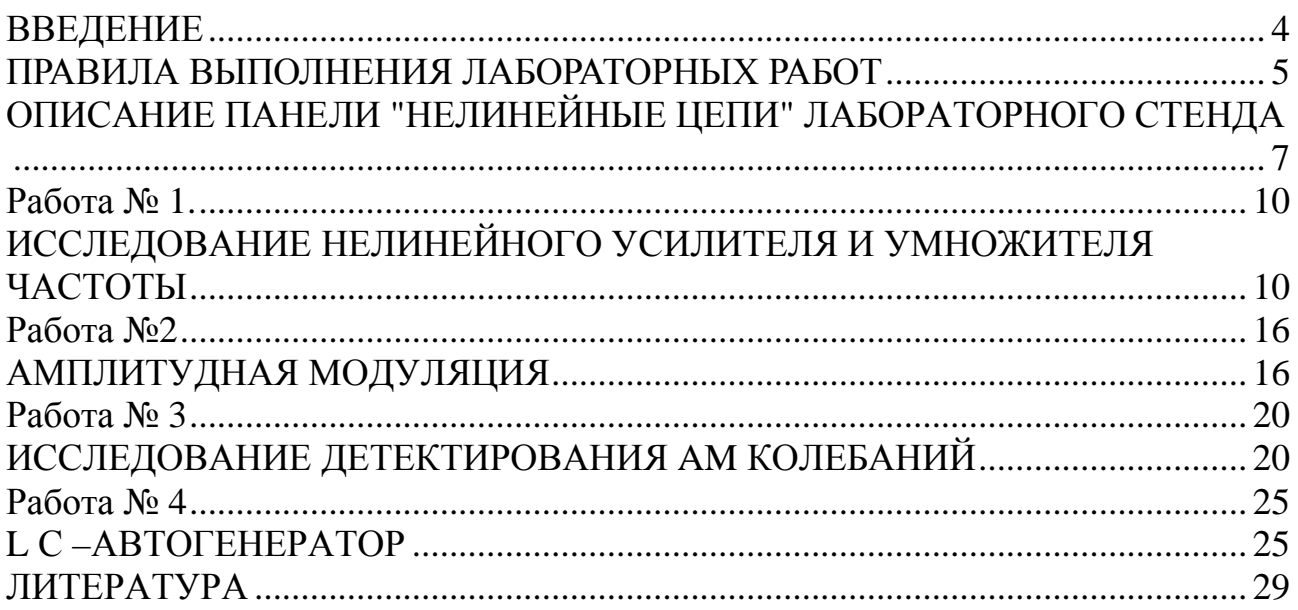

#### **ВВЕДЕНИЕ**

Лабораторный практикум по курсу "Радиотехнические цепи и сигналы" имеет целью закрепить и расширить теоретические знания студентов в области радиоэлектроники, ознакомить их с методикой исследования электронных схем и дать практические навыки в работе с основными радиоизмерительными приборами.

Вторая часть лабораторного практикума, предназначенного для студентов всех специальностей радиотехнического факультета, содержит описание следующих работ:

1. Исследование нелинейного усилителя и умножителя частоты.

2. Амплитудный модулятор.

3. Исследование детектирования AM колебаний.

4. *LC*-автогенератор синусоидальных колебаний.

Лабораторные работы данного перечня выполняются на одной панели "Нелинейные цепи", описание которой приведено в начале практикума.

Все измерения временных и спектральных характеристик выполняются с помощью программно-аппаратного комплекса на базе модуля PCSGU250, выполняющего функции как двухканального осциллографа и анализатора спектра, так и функционального генератора, обеспечивающего формирование всех необходимых для исследований сигналов.

# **ПРАВИЛА ВЫПОЛНЕНИЯ ЛАБОРАТОРНЫХ РАБОТ**

## ОБЩИЕ ТРЕБОВАНИЯ ПРИ ВЫПОЛНЕНИИ РАБОТ

1. Перед выполнением работы студенты обязаны:

а) При домашней подготовке изучить соответствующие разделы теоретического курса.

б) Ознакомиться с описанием работы и используемыми при её выполнении измерительными приборами.

в) Произвести необходимые предварительные расчёты, изложенные в домашнем задании.

г) Ознакомиться с лабораторной установкой и чётко знать назначение и расположение её отдельных узлов и всех органов управления.

д) Ознакомиться с правилами техники безопасности.

2. К выполнению лабораторных работ допускаются только студенты, выполнившие требования п.1 и показавшие свою подготовленность при собеседовании с преподавателем.

3. Лабораторные работы выполняются фронтальным методом бригадами из двух-трех человек.

4. При выполнении работ необходимо строго соблюдать правила техники безопасности и следовать указанной методике.

5. В процессе выполнения работы составляется предварительный отчёт, один на бригаду. Предварительный отчет должен содержать таблицы и графики полученных экспериментально зависимостей.

6. Если при составлении предварительного отчёта выявится недостаточность или сомнительность полученных данных, то необходимо экспериментально получить недостающие данные и произвести проверку сомнительных результатов.

7. Работа считается выполненной после утверждения предварительного отчета преподавателем.

8. По окончании работы источники питания, все приборы лабораторного стенда должны быть выключены, а на рабочем месте наведен полный порядок.

9. Студенты, не выполнившие работу в часы занятий, обязаны выполнить ее в специально отведенное время.

## СОДЕРЖАНИЕ И ОФОРМЛЕНИЕ ОТЧЁТА

1. Отчет по выполненной работе составляется индивидуально каждым студентом (см. п.3 Сдача зачета).

2. Отчет пишется чернилами в тетради с оставлением полей. Графики следует вычерчивать карандашом на миллиметровой бумаге и вклеивать, так же как и осциллограммы, в отчет. Отчет подписывается студентом.

3. Отчет должен содержать:

- Цель исследования.
- Электрическую схему исследуемого устройства.
- Расчетную часть задания.
- Структурную схему проводимого исследования с указанием всех измерительных приборов.
- Краткое описание методики измерения параметров и характеристик исследуемого устройства.
- Результаты исследования в виде таблиц, графиков и осциллограмм с обязательным указанием условий, при которых они были получены (режим усилительного элемента, частота и амплитуда входного сигнала, параметры нагрузки и т.д.).
- Выволы, полученные на основании анализа расчетных и экспериментальных данных.

# ЗАЩИТА ОТЧЕТА

- 1. Лабораторная работа считается выполненной после защиты студентом отчёта о проделанной работе.
- 2. При защите отчета студент должен представить оформленный надлежащим образом отчет и показать свои знания и умения в следующих вопросах:
	- структурная схема и методика выполнения работ;  $\bullet$
	- электрическая схема исследуемого устройства и назначение всех её элементов;
	- теоретические закономерности, эквивалентные схемы и расчетные соотношения по данной работе.
	- результаты расчётов по домашнему заданию и методика его выполнения;
	- полученные экспериментальные результаты и их анализ.  $\bullet$
- 3. Студенты могут защитить отчет о проделанной работе сразу же после её выполнения. В этом случае допускается использование только одного на бригаду аккуратно выполненного предварительного отчёта.
- 4. Студенты, не получившие зачёт по предыдущей работе, к выполнению следующей работы не допускается.

# **ОПИСАНИЕ ПАНЕЛИ "НЕЛИНЕЙНЫЕ ЦЕПИ" ЛАБОРАТОРНОГО СТЕНДА**

Лабораторные работы цикла «Нелинейные цепи» выполняются с использованием одной сменной панели лабораторного стенда.

Электрическая схема панели «Нелинейные цепи» и основных соединений приведена на рис. 0.I.

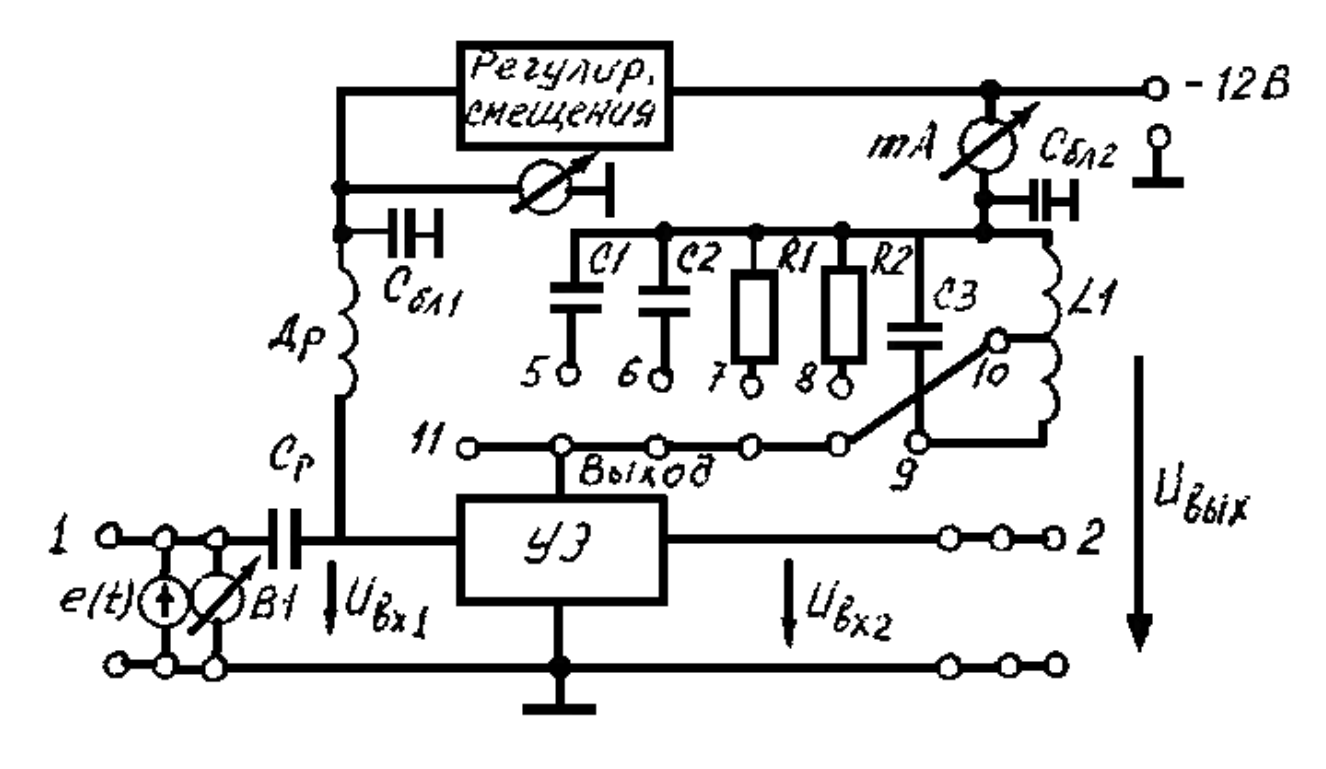

Рис. 0.1.

## **Схема панели «Нелинейные элементы»**

В состав панели входят:

1. "УСИЛИТЕЛЬНЫЙ ЭЛЕМЕНТ **(УЭ)".**

2. "НАГРУЗКА" усилительного элемента.

3. "ЦЕПЬ ОБРАТНОЙ СВЯЗИ".

4. "СХЕМА РЕГУЛИРОВКИ СМЕЩЕНИЯ".

5. Вольтметр (0+1,5 В) и миллиамперметр (0+50 мА) постоянного тока.

6 Диодный детектор.

7. Органы регулировки: "РЕГУЛИРОВКА СМЕЩЕНИЯ", "РЕГУЛИРОВ-КА ОБРАТНОЙ СВЯЗИ" и "РЕГУЛИРОВКА ФАЗЫ".

Соединения узлов в необходимой последовательности между собой, а так же с генераторами сигналов и контрольными приборами (вольтметры, осциллограф) лабораторного стенда, производятся с помощью проводов с наконечниками, включаемыми в гнезда лицевой панели.

Основные соединения, выполняемые в ходе выполнения предстоящих работ, выглядят следующим образом.

Входной сигнал с гнезда 1, через разделительный конденсатор подводится

к входу **УЭ**. В эту же точку через дроссель **Др** подводится напряжение смещения **УЭ**, величина которого регулируется потенциометром "РЕГУЛИРОВКА СМЕЩЕНИЯ".

Выходом **УЭ** являются гнезда 11. К гнездам 11 соединительными проводами подключается необходимая нагрузка. Схемы нагрузок и номера соответствующих гнезд указаны на панели. Параметры элементов нагрузки указаны в таблице 0.1. Справочные данные таблицы также можно использовать для выполнения расчетов по домашнему заданию.

Таблица 0.1.

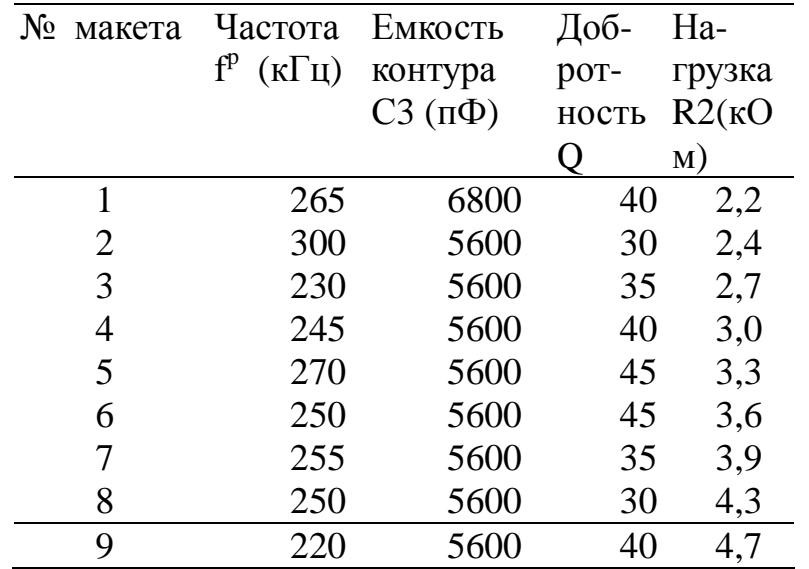

В состав цепи обратной связи входят катушка связи *Lсв.*, потенциометр "РЕГУЛИРОВКА ОБРАТНОЙ СВЯЗИ" и "ФАЗОВРАЩАТЕЛЬ ±45°". Вращением ручек потенциометров "РЕГУЛИРОВКА ОБРАТНОЙ СВЯЗИ" и "РЕГУЛИ-РОВКА ФА3Ы" производится изменение соответственно модуля и фазы коэффициента обратной связи.

В правой верхней части панели смонтированы элементы, необходимые при исследовании диодного детектора A M колебаний. Схема соединения этих элементов с соответствующими гнёздами выгравирована на лицевой панели. Питание лабораторной панели производится от блока питания (12 В) стенда. Напряжение питания подводится к панели с помощью разъема, расположенного на внутренней части панели.

Электрическое соединение "земляных" выводов всех элементов произведено при монтаже панели. Подключение "земляных" выводов используемых приборов с "землей" панели производится с помощью гнёзд, обозначенных знаком –⊥.

В качестве справочного материала на рисунке 0.2 приведены графики зависимости коэффициентов гармоник  $\alpha_0(\theta)$ ,  $\alpha_1(\theta)$ ,  $\alpha_2(\theta)$  и  $\alpha_3(\theta)$  от угла отсечки θ. Эти характеристики могут быть использованы как при выполнении домашних заданий, так и при теоретическом обосновании корректности экспериментальных исследований.

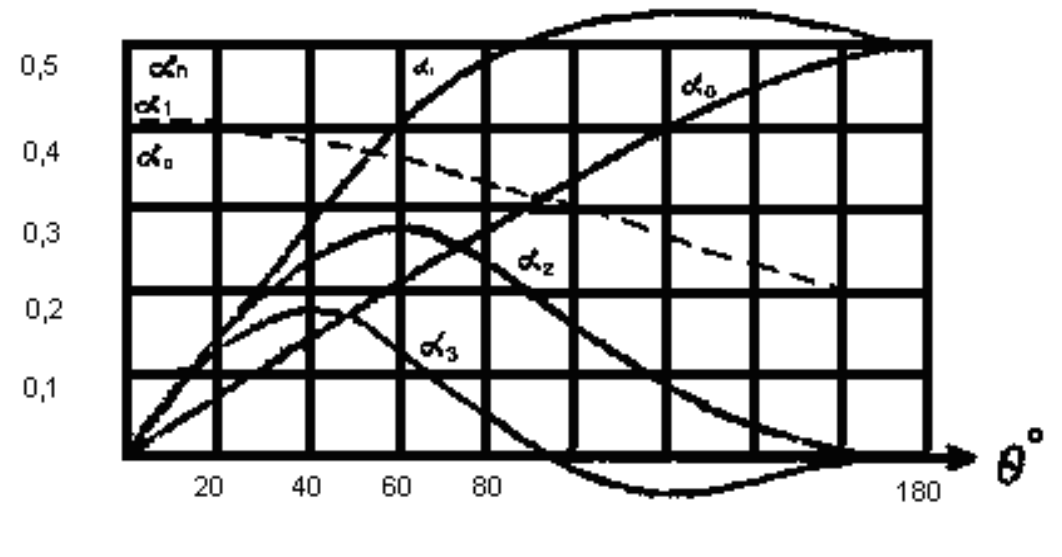

Рис. 0.2

**Зависимость коэффициентов** α**<sup>k</sup> гармоник от угла отсечки** Θ**.** 

Кроме того, в состав панели «Нелинейные цепи» входит модуль «Диодный детектор», размещенный в правом верхнем углу макета. В состав модуля кроме непосредственно диода входят резистор нагрузки и три конденсатора, подключаемых к диоду перемычками для обеспечения необходимой фильтрации.

## Работа  $\mathbb{N}$  1.

# ИССЛЕДОВАНИЕ НЕЛИНЕЙНОГО УСИЛИТЕЛЯ И УМНОЖИТЕЛЯ ЧАСТОТЫ

#### 1. Цель работы

1. Освоение методики выбора параметров расчёта в настройки нелинейного резонансного усилителя и умножителя частоты.

2. Исследование режимов работы нелинейного резонансного усилителя и измерение его параметров.

3. Исследование амплитудных характеристик нелинейного усилителя в различных режимах.

4. Исследование удвоителя частоты с отсечкой тока.

5. Исследование квадратичного режима удвоения частоты.

#### 2. Введение

В работе исследуются линейный и нелинейный режим усиления электрических колебаний и умножение частоты гармонических колебаний. На вход УЭ может подаваться колебание большой амплитуды, в результате этого коллекторный ток УЭ не повторяет форму входного сигнала.

Принцип работы усилительного элемента в нелинейном режиме иллюстрируется рис. 1.1.

Как видно из рисунка 1.1 при гармоническом входном большой амплитуды сигнале коллекторный ток имеет форму усеченных косинусоидальных импульсов и, следовательно, содержит большое число гармоник, из которых полезной в усилительном режиме является первая, а в режиме умножения та гармоника, которая соответствует коэффициенту умножения частоты (n). Нужная гармоника выделяется с помощью избирательной нагрузки (одиночный контур или связанные контуры).

Амплитуда импульса коллекторного тока определяется выражением:

$$
I_m = S * U_m (1 - \cos \theta) , \qquad (1.1)
$$

где S - крутизна характеристики УЭ.

 $Um$  - амплитуда напряжения входного сигнала,

 $\theta$  - угол отсечки коллекторного тока, определяемый напряжением запирания УЭ Ео', напряжением смещения  $U_0$ и входной амплитудой  $Um$ :

$$
\cos\theta = \frac{E_0 - U_0}{U_m} \tag{1.2}
$$

Амплитуда n-й гармоники может быть найдена по формуле:

$$
I_n = \alpha_n(\theta)I_m, \qquad (1.3)
$$

где  $\alpha_n(\theta)$ - коэффициенты разложения косинусоидальных импульсов в ряд Фурье или коэффициенты Берга, величина которых определяется номером гармоники и зависит только от угла отсечки  $\theta$ . Значение коэффициентов Берга берутся из таблиц или графиков либо вычисляются по определённым формулам.

Относительная амплитуда каждой гармоники в импульсе коллекторного тока достигает наибольшего значения при определенном (оптимальном) угле отсечки  $\theta_{opt}$ :

 $\theta_{\text{out}} \approx 120^{\circ}/n$ 

$$
I_m
$$
\n
$$
U_0
$$
\n
$$
U_m
$$
\n
$$
U_m
$$
\n
$$
U_{\nu}
$$
\n
$$
U_{\nu}
$$
\n
$$
U_{\nu}
$$
\n
$$
U_{\nu}
$$
\n
$$
U_{\nu}
$$
\n
$$
U_{\nu}
$$
\n
$$
U_{\nu}
$$
\n
$$
U_{\nu}
$$
\n
$$
U_{\nu}
$$
\n
$$
U_{\nu}
$$
\n
$$
U_{\nu}
$$
\n
$$
U_{\nu}
$$
\n
$$
U_{\nu}
$$
\n
$$
U_{\nu}
$$
\n
$$
U_{\nu}
$$
\n
$$
U_{\nu}
$$
\n
$$
U_{\nu}
$$
\n
$$
U_{\nu}
$$
\n
$$
U_{\nu}
$$
\n
$$
U_{\nu}
$$
\n
$$
U_{\nu}
$$
\n
$$
U_{\nu}
$$
\n
$$
U_{\nu}
$$
\n
$$
U_{\nu}
$$
\n
$$
U_{\nu}
$$
\n
$$
U_{\nu}
$$
\n
$$
U_{\nu}
$$
\n
$$
U_{\nu}
$$
\n
$$
U_{\nu}
$$
\n
$$
U_{\nu}
$$
\n
$$
U_{\nu}
$$
\n
$$
U_{\nu}
$$
\n
$$
U_{\nu}
$$
\n
$$
U_{\nu}
$$
\n
$$
U_{\nu}
$$
\n
$$
U_{\nu}
$$
\n
$$
U_{\nu}
$$
\n
$$
U_{\nu}
$$
\n
$$
U_{\nu}
$$
\n
$$
U_{\nu}
$$
\n
$$
U_{\nu}
$$
\n
$$
U_{\nu}
$$
\n
$$
U_{\nu}
$$
\n
$$
U_{\nu}
$$
\n
$$
U_{\nu}
$$
\n
$$
U_{\nu}
$$
\n
$$
U_{\nu}
$$
\n
$$
U_{\nu}
$$
\n
$$
U_{\nu}
$$
\n
$$
U_{\nu}
$$
\n
$$
U_{\nu}
$$
\n

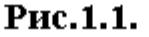

#### Работа нелинейного элемента в режиме «большого» сигнала

Амплитуду напряжения на контуре можно найти по формуле:

$$
U_{mn} = I_{mn} \cdot R_p, \qquad (1.4)
$$

где  $Rp$  – резонансное сопротивление контура.

Используя формулы  $(1.1)$ ,  $(1.3)$ ,  $(1.4)$ , напряжение на контуре в режиме усиления будет равно:

$$
U_{m1} = \alpha_1(\theta) \cdot S \cdot U_m(1 - \cos \theta) \cdot R_p \tag{1.5}
$$

где  $\alpha_i(\theta)$ -можно вычислить по формуле:

$$
\alpha_1(\theta) = \frac{\theta - \cos \theta \sin \theta}{\pi (1 - \cos \theta)}\tag{1.6}
$$

Зависимость амплитуды выходного напряжения  $U_{m,l}$  от амплитуды входного напряжения  $U_{m,l} = f(U)$  называется колебательной характеристикой, форма которой зависит от положения рабочей точки на характеристике нелинейного элемента.

Основным достоинством нелинейного режима усиления является высокий

коэффициент полезного действия:

$$
\eta = P_{\sim} / P_o, \tag{1.7}
$$

 $P<sub>∼</sub> = I<sub>ml</sub> U<sub>ml</sub> / 2$  - полезная мощность сигнала, вычисляемая на нагрузке,  $P_o = I_o E$  - мощность, подводимая к усилителю от источника питания,

*I о -* постоянная составляющая коллекторного тока,

*E* - напряжение питания.

#### **3. Описание схемы.**

Схема для исследования резонансного усилителя и умножителя частоты приведена на рис. 1.2.

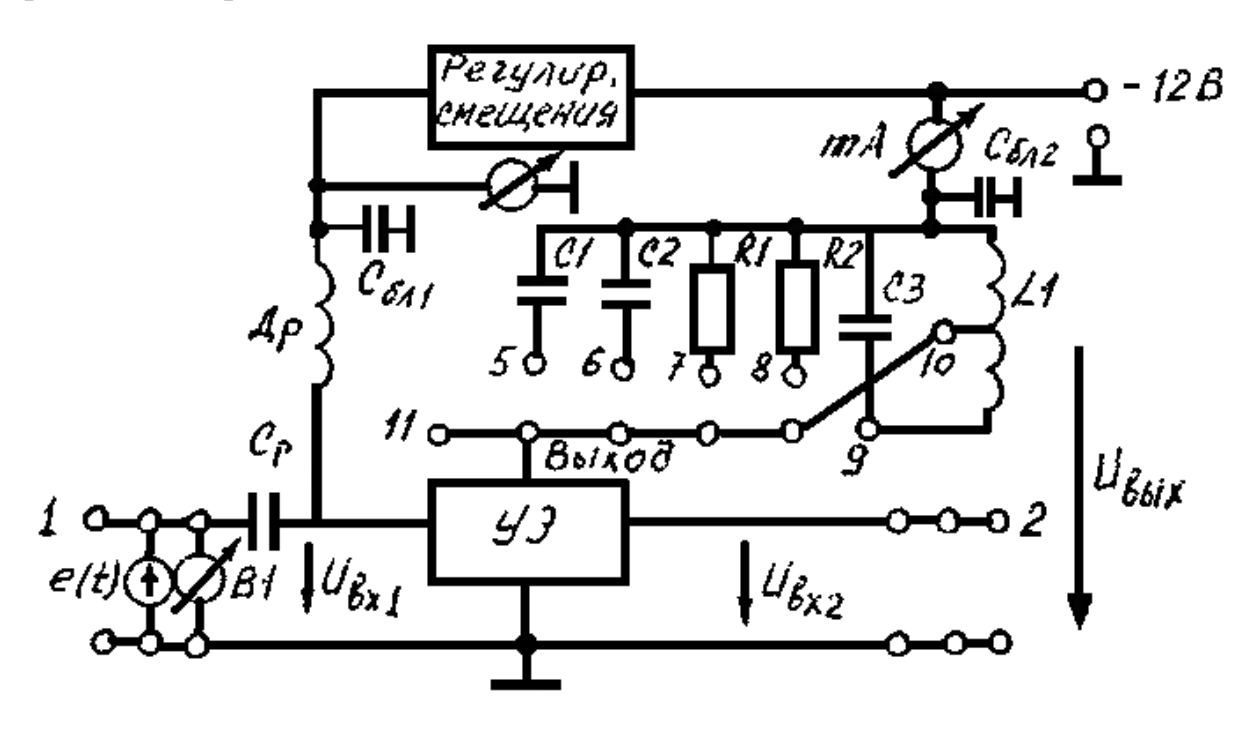

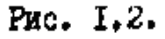

### **Схема соединений для исследования нелинейного усилителя**

На вход усилительного элемента высокочастотный сигнал от модуля генератора PCSGU250 подается через разделительный конденсатор Cp и измеряется вольтметром *B*<sup>1</sup> канала CH1 модуля осциллографа PCSGU250 (окно 'Waveform parameters' вкладки 'View').

Постоянное напряжение смещения  $U_0$  подается через высокочастотный дроссель Др и измеряется вольтметром , который расположен на панели. Блокировочный конденсатор *Сбл<sup>1</sup>* шунтирует источник смещения по высокочастотному напряжению. Нагрузка усилительного элемента образована параллельным контуром  $L_1$   $C_3$  с частичным включением. Блокировочный конденсатор  $C_{6n}$ шунтирует источник питания по высокой частоте. Постоянная составляющая тока УЭ измеряется миллиамперметром мА.

Вольтметр B2 канала CH2 модуля осциллографа PCSGU250 измеряет амплитуду напряжения на выходе усилителя (на нагрузке), а с помощью осциллографа ОСЦ этого же модуля контролируется форма выходного сигнала.

### **4. Домашнее задание**

1. Изучить схемы резонансного усилителя и умножителя частоты.

2. Задавшись максимальным импульсом коллекторного тока

I*т =* 40-50 мA и крутизной характеристики нелинейного усилительного элемента  $S = 75$  мА/В, рассчитать значения напряжения смещения  $U_0$  и амплитуду входного сигнала *Um,* необходимые для обеспечения режима нелинейного усиления с углом отсечки θ = 90° и режима удвоения θ = 60°, приняв напряжение запирания  $E_0 = 0.4 B$ .

3. Рассчитать коэффициент усиления резонансного усилителя в линейном (рабочая точка на середине линейного участка характеристики) и нелинейном режимах. Параметры нагрузки для каждого рабочего места приведены в таблице 0.1.

4. Рассчитать коэффициент передачи усилителя в режиме с отсечкой тока.

5. Изобразить примерные колебательные характеристики усилителя в линейном и нелинейном режимах.

6. Ознакомиться с лабораторным заданием, контрольными вопросами и подумать, какие таблицы и графики нужны при выполнении работы.

7. Изобразить спектральные диаграммы входного сигнала, тока нелинейного элемента, выходного сигнала усилителя и умножителя частоты.

## **5 Лабораторное задание**

1. Ознакомиться с описанием и схемой модели "Нелинейные цепи".

2. Подав напряжение смещения и питание на усилительный элемент снять статическую характеристику УЭ.

ПРИМЕЧАНИЕ: Сопротивление нагрузки УЭ выбрано таким, что статическая и динамическая характеристики УЭ практически совпадают.

3. Построить полученную характеристику в крупном масштабе и аппроксимировать её отрезками прямых линий. Эта характеристика нужна ВАМ при выполнении последующих лабораторных работ.

4. По полученной характеристике уточнить расчёты в домашнем задании.

5. Собрать схему для исследования резонансного усилителя. (Рис.1.2). Установить частоту сигнала равной резонансной частоте нагрузочного контура. Снять и построить частотные характеристики.

Для выполнения данного пункта задания на макете собирается схема резонансного усилителя, включается модуль PCSGU250, и после калибровки осциллографа его первый канал и выход генератора подключаются к входу усилителя. Второй канал осциллографа подключают к выходу усилителя.

Рабочую точку усилителя выводят на середину линейного участка проходной ВАХ, амплитуду сигнала генератора устанавливают в диапазоне 0,1...0,2 В. Частоту генератора предварительно устанавливают в соответствии с номером макета.

Изменяя частоту генератора, добиваются максимального отклика на выходе усилителя, что соответствует резонансной частоте его нагрузки. Дальнейшие исследования проводят на резонансной частоте и ее субгармониках (гармонические колебания, частоты которых в целое число раз меньше основной гармоники).

6. Снять колебательные характеристики усилителя и зависимости постоянной составляющей тока УЭ от высокочастотного напряжения на входе усилителя для трех значений напряжения смешения:

а)  $U_0$  - на середине линейного участка характеристики;

б)  $U_0$  соответствует углу отсечка 90°;

 $B) U_0 = 0.$ 

При выполнении данного пункта задания амплитуды входного и выходного сигналов усилителя измерять с помощью осциллографа.

Указанные зависимости построить на одном графике. Определить коэффициенты усиления для линейных участков колебательных характеристик и сравнить с расчётными данными. Вычислить для всех режимов коэффициент полезного действия.

7. По спектрограмме оценить максимально допустимые амплитуды колебаний на входе усилителя, при которых искажения выходных сигналов не превышают предельных значений, т.е. уровень второй гармоники достигает 1%, (5%, 10%) от амплитуды первой гармоники. Для этого в каждом из режимов работы усилителя изменять амплитуду выходного сигнала генератора до момента достижения амплитудой второй гармоник выходного сигнала усилителя предельных значений.

8. Исследовать режим удвоения частоты с отсечкой тока УЭ.

Установить частоту сигнала так, чтобы контур был настроен на вторую гармонику, т.е. частоту выходного сигнала генератора уменьшить вдвое, при этом проконтролировать явление резонанса на выходе усилителя. Напряжение смещения  $U_0$  и амплитуду входного сигнала  $U_m$  установить равными рассчитанным ранее значениям. Измерить коэффициент передачи удвоителя и зарисовать характерную осциллограмму выходного напряжения.

По спектрограмме экспериментально определить положение рабочей точки (напряжение смещения  $U_0$ ), обеспечивающей максимальную амплитуду второй гармоники и сравнить ее с расчетной величиной.

9. Исследовать эффект удвоения частоты за счёт квадратичного участка характеристики УЭ, для чего , установив входной сигнал порядка 0,05-0,1 В, снять зависимость выходного напряжения от смещения  $U_0$ . По построенной зависимости определить максимальный коэффициент передачи удвоителя в этом режиме.

Исследовать спектр выходного сигнала удвоителя частоты в режиме максимального коэффициента передачи удвоителя.

10. Включить вместо колебательного контура резистор  $R_1 = 100$  Ом имеющийся на панели, и исследовать зависимость формы тока усилительного элемента и спектра выходного сигнала удвоителя частоты в различных режимах работы от амплитуды входного сигнала.

# **6. Контрольные вопросы**

1. Что такое линейный и нелинейный режимы усиления?

2. Что такое колебательная характеристика усилителя?

3. Чем определяется форма колебательной характеристики?

4. Укажите достоинства и недостатки нелинейного режима усиления.

5. Что такое угол отсечки тока нелинейного элемента?

6. Как выбирается угол отсечки в умножителе частоты?

7. Для каких целей в схеме усилителя используются дроссель, разделительный и блокировочный конденсаторы?

8. Что такое крутизна характеристики нелинейного элемента?

# **Работа №2**

# **АМПЛИТУДНАЯ МОДУЛЯЦИЯ**

## **1. Цель работы**

1. Изучение процесса модуляции в цепи с нелинейным элементом.

2. Освоение методики расчёта и снятия модуляционных характеристик модулятора и определения их параметров.

3. Исследование амплитудных и частотных характеристик модулятора.

4. Исследование формы тока нелинейного элемента в режиме модуляции.

## **2. Методика расчёта модуляционной характеристики.**

Модуляционной характеристикой, в данном случае, называем зависимость амплитуды первой гармоники тока нелинейного элемента (или пропорционального ей напряжения на избирательной нагрузке) от напряжения смещения при постоянной амплитуде входного высокочастотного сигнала.

Задача ставится следующим образом: по известной характеристике нелинейного элемента и выбранной амплитуде входного сигнала, рассчитать зависимость первой гармоники тока нелинейного элемента при изменении напряжения смещения, т.е. положения рабочей точки на характеристике НЭ. При изменении рабочей точки изменяется как амплитуда, так и угол отсечки тока НЭ, что необходимо учитывать при вычислении первой гармоники.

Первая гармоника тока вычисляется по тем же формулам, что и в предыдущей работе

 $I_{ml} = \alpha_l(\theta)I_m$ , где  $\alpha_l(\theta)$ - вычисляется по формуле (1.6), а  $I_m$  и  $\theta$  определяются из графических построений для различных  $U_0$  по характеристике, полученной в предыдущей работе.

## **3. Описание схемы измерений**

Структурная схема амплитудного модулятора приведена на рисунке 2.1. Высокочастотный модулируемый сигнал от модуля генератора PCSGU250 через разделительный конденсатор непосредственно подается на вход УЭ, модулирующий же сигнал от звукового генератора (ЗГ) подаётся на вход 2*.* Частоту несущего колебания следует выбирать равной частоте настройки резонансного контура.

В качестве звукового генератора используется звуковая плата компьютера, управляемая одной из программ виртуальных источников сигналов, например, программа "Fr", ярлык которой вынесен на рабочий стол. Для включения генератора следует запустить программу "Fr" и установить необходимые параметры выходного сигнала (форму и основные параметры сигнала). Контролировать параметры колебаний звуковой платы можно с использованием любого из каналов модуля осциллографа.

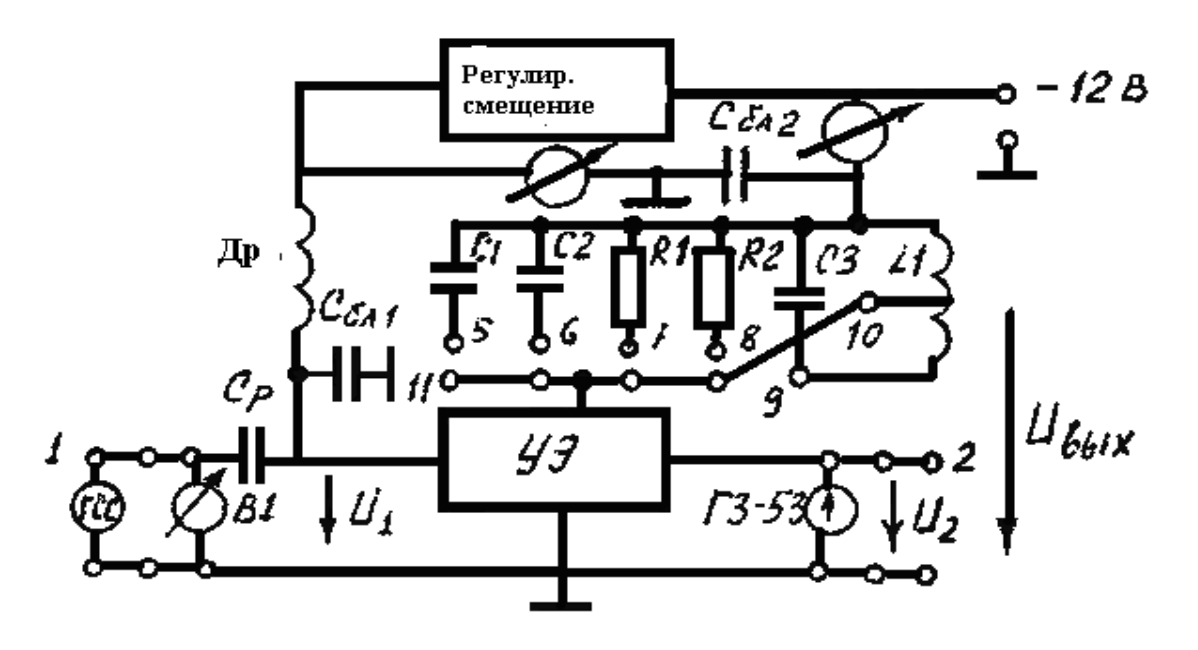

Рис.2.1

### Схема соединений для исследования амплитудного модулятора

#### 4. Домашнее задание

1. Изучить работу амплитудного модулятора применительно к схеме лабораторного макета.

2. Выбрать два значения входного напряжения Um, соответствующих приблизительно 0,25 и 0,5 раствора характеристики УЭ и рассчитать семейство модуляционных характеристик.

ПРИМЕЧАНИЕ: При расчёте использовать кусочно-линейную аппроксимацию.

3. На модуляционных характеристиках выбрать линейный рабочий участок и рабочую точку на середине его, соответствующую наибольшей глубине неискажённой модуляции.

Рассчитать максимальный коэффициент модуляции по току  $M_i$  для выбранного участка модуляционной характеристики.

4. Изобразить ход зависимости коэффициента модуляции напряжения на контуре  $M_u$  от амплитуды модулирующего напряжения  $U_F$  для выбранной рабочей точки  $U_0$  и постоянного значения модулирующей частоты  $F$ .

5. Изобразить примерный ход зависимости  $M_u$  от модулирующей частоты F для выбранных значений  $U_0$  и  $U_F$  в диапазоне от 500 Гц до 15 кГц.

6. Изобразить спектральные диаграммы входных напряжений  $U_m$ , тока УЭ и напряжения на колебательном контуре амплитудного модулятора.

#### 5. Лабораторное задание

1. Собрать схему для исследования амплитудной модуляции (рис.2.I).

2. Установив выходное напряжение ЗГ равное 0, снять семейство модуляционных характеристик для двух значений напряжений, соответствующих п.2 домашнего задания. В качестве несущего колебания использовать выходной сигнал модуля генератора PCSGU250. Построить их на одном графике в одинаковом масштабе.

3. Выбрать модуляционную характеристику, обеспечивающую наибольшую глубину модуляции при незначительней искажениях. Определить по ней рабочую течку  $U_0$ , максимальную амплитуду низкочастотного сигнала  $U_f$  и коэффициент модуляции по напряжению.

4. Установить выбранные в п.3 значения напряжений  $U_f$ ,  $U_0$  и снять зависимость  $M_u = f(U_F)$  при  $F = 600-1000$  Гц.

Для выполнения данного пункта задания в качестве звукового генератора используется звуковая плата компьютера, управляемая одной из программ виртуальных источников сигналов, например, программа "Fr", ярлык которой вынесен на рабочий стол. Для включения генератора следует запустить программу Fr и установить необходимые параметры выходного сигнала. Проконтролировать установленные параметры, используя второй канал осциллографа и режим спектрального анализа. Изменяя амплитуду выходного сигнала генератора, выполнить исследования по данному пункту задания. Амплитуды напряжений контролировать с помощью осциллографа.

5. При  $U_{ex}$  = const и  $U_f$  = const, установленных в соответствии с п.3, снять зависимость  $M_u = f(F)$ , изменяя частоту модуляции от 500 Гц до 15 кГц.

При выполнении этого задания контролировать, чтобы амплитуда НЧ генератора соответствовала линейному участку модуляционной характеристики.

Повторить исследования данного пункта задания, используя в качестве измерительного инструмента модуль анализатора спектра. В отчете отобразить соответствие спектральных составов модулирующего и модулированного колебаний.

6. Исследовать временные характеристики амплитудно-модулированных сигналов. Для этого на генераторе сигналов 'Fr' установить прямоугольную форму формируемых колебаний, частоту повторения импульсов установить равной 1000 Гц. С помощью осциллографа оценить длительность переходных процессов и сопоставить с уровнем частотных искажений АМ колебаний.

7. Заменив контур сопротивлением  $R<sub>l</sub>$ , просмотреть и зарисовать осциллограммы и спектрограммы<sup>1</sup> тока УЭ при выбранных значениях  $U_m$ ,  $U_0$  и амплитуде модулирующего напряжения, соответствующий  $M_u \approx 50\%$ . Параметры развертки подобрать так, чтобы получить устойчивую осциллограмму.

В случаях, когда не удается добиться устойчивой осциллограммы, исследование параметров сигналов можно выполнять по сохраненным данным (после повторного нажатия кнопки 'Run').

В отчете по лабораторной работе сопоставить спектры токов и напряжений входных и выходных сигналов.

# <sup>1</sup> Примечания:

При исследовании спектральных характеристик для повышения разрешающей способности анализа выбирать минимально возможную частоту дискретизации.

При построении спектра амплитудно-модулированных сигналов достаточно охватить диапазон частот в районе несущей частоты  $\pm 10$  кГц.

## 6. Контрольные вопросы

1. Поясните физические процессы при амплитудной модуляции. Приведите временные диаграммы иллюстрирующие получение АМ колебаний.

2. Возможно ли осуществление амплитудной модуляции с помощью линейного элемента?

3. Дайте определение статической модуляционной характеристики.

4. Как по модуляционной характеристике определить рабочую точку максимальную амплитуду модулирующего сигнала, глубину модуляции?

5. Как выбирается угол отсечки в модуляторе?

6. В каких пределах может изменяться угол отсечки нелинейного элемента для получения малых искажений при модуляции?

7. Как изменяется коэффициент модуляции  $M_{U}$  от величины модулирующего напряжения  $U_F$  при выбранной рабочей точке  $U_0$  и постоянном значении модулирующей частоты  $F$ .

8. Объясните, почему коэффициент модуляции напряжения на контуре уменьшается с увеличением модулирующей частоты?

9. Какие искажения передаваемого сигнала возможны при осуществлении амплитудной модуляции?

10. Как связаны спектры токов (напряжений) входных и выходных сигналов амплитудного модулятора?

## **Работа № 3**

## **ИССЛЕДОВАНИЕ ДЕТЕКТИРОВАНИЯ AM КОЛЕБАНИЙ**

#### **1. Цель работы**

1. Изучение физических процессов при детектировании AM колебаний.

2. Освоение методики расчета и снятия основных характеристик детектора.

3. Расчет и измерение параметров детектора.

4. Исследование влияния параметров нагрузки детектора на его характеристики.

### **2. Определения и расчетные формулы**

Детекторной характеристикой называется зависимость постоянной составляющей тока нелинейного элемента  $I_0$  от амплитуды  $U_f$  входного немодулированного высокочастотного сигнала (рис.3.1).Эта характеристика является основой для расчёта параметров входного сигнала и детектора. По ней можно выбрать линейный участок, где будут отсутствовать (либо не превышать заданного значения) искажения при детектировании и рабочую точку на его середине, определяющую уровень входного немодулированного сигнала *UfH.* Зная детекторную характеристику и сопротивления нагрузки *R<sup>H</sup>* детектора можно вычислить амплитуду выходного напряжения *UmF* детектора

$$
U_F = \Delta I_0 R_H, \tag{3.1}
$$

Где ∆*I0=* 2 1 ( *I0max - I0min*) определяется по границам линейного участка де-

текторной характеристики.

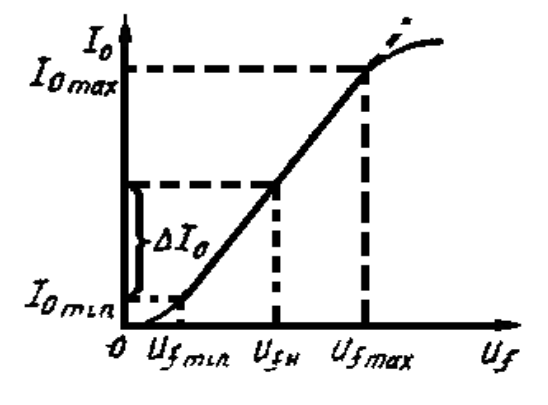

Рис. 3. 1.

#### **Детекторная характеристика**

Коэффициент передачи детектора может быть вычислен по формуле

$$
K_g = \frac{U_F}{MU_{fH}}\tag{3.2}
$$

где *M –* коэффициент модуляции входного сигнала, a *U<sup>F</sup>* и *UfH* определены из детекторной характеристики или экспериментально.

Начальный участок детекторной характеристики от 0 до  $U_{\text{fmin}}$  имеет квадратичный характер и описывается формулой

$$
I_0 = \frac{1}{2} a_2 U_f^2 \tag{3.3}
$$

где  $a_2$  - коэффициент аппроксимации начального участка характеристики нелинейного элемента.

При работе детектора на этом участке характеристики возможны значительные искажения выходного сигнала при больших коэффициентах модуляции.

Верхний участок детекторной характеристики для детектора с использованием усилительного элемента также нелинейный, за счёт ограничения тока усилительного элемента.

Для диодного же детектора такого ограничения обычно не наблюдается.

#### 3. Домашнее задание

1. Изучить схемы детекторов АМ колебаний.

2. Рассчитать величину ёмкости нагрузки  $C_H$  детектора, при которой возможно неискажённое детектирование АМ колебания с частотой модуляции  $F =$ 400 Гц и несущей частотой  $f_0 = f_p$ . Величину сопротивления нагрузки R1 взять из таблицы.

3. Изобразить качественно временные диаграммы входного АМ напряжения  $U_{\text{ext}}(t)$  и напряжения на нагрузке  $U_{\text{ext}}(t)$ :

а) при правильно выбранной величине ёмкости нагрузки  $C_H$ ;

б) при слишком большой ёмкости нагрузки  $C_H$ ;

в) при отключённом конденсаторе нагрузки.

4. Определять коэффициент передачи детектора в режиме линейного детектирования.

5. Определить коэффициент передачи диодного детектора, приняв внутреннее сопротивление диода порядка  $R_i = 20-30$  Ом.

6. Изобразить примерный вид частотной характеристики диодного детектора.

7. Изобразить спектральные диаграммы входного сигнала, тока нелинейного элемента и выходного сигнала.

8. Ознакомиться с лабораторным заданием, контрольными вопросами.

#### 4. Лабораторное задание

1. Собрать схему для исследования детектора АМ колебаний с использованием усилительного элемента (рис.3.2). В качестве нагрузки использовать элементы R1 и C1, подключаемые к усилителю на лабораторной панели. Выходному сигналу ГСС в данной схеме соответствует выходное колебание модуля генератора PCSGU250, контролируемое одним из каналов осциллографа PCSGU250. Для контроля выходного сигнала детектора использовать второй канал модуля осциллографа PCSGU250.

2. Установить напряжение смещения равное напряжению запирания усилительного элемента по аппроксимирующей характеристике (п.3 стр. 15).

3. Снять и построить детекторную характеристику, изменяя входное немодулированное напряжение от генератора от нуля до максимального значения (1- 1,5 В).

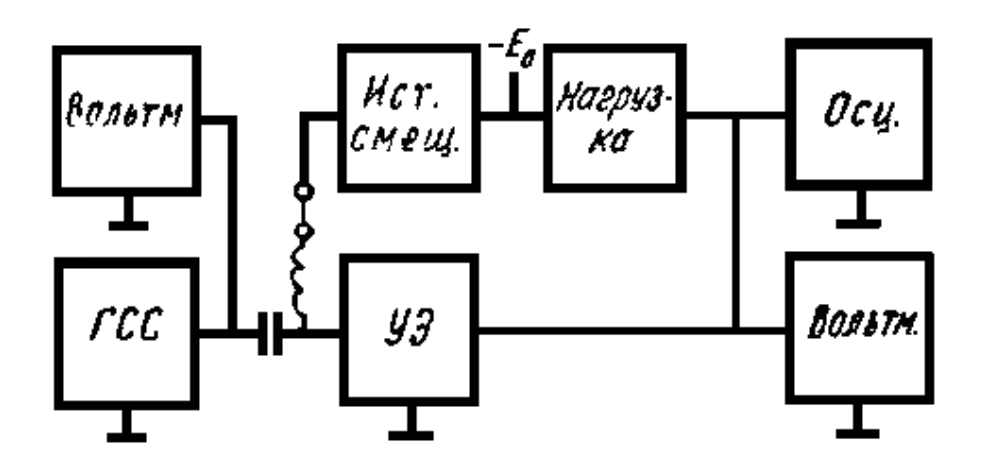

Рис. 3.2.

## **Схема исследования амплитудного детектора**

В качестве немодулированного колебания использовать сигнал, формируемый модулем генератора PCSGU250 из файла '0,5кГцm0,0.lib', размещенного в библиотеке системы PCLab2000LT в каталоге \Velleman\Lib\АМ сигналы. При этом значение частоты на шкале {Frequency} генератора установить равным 500 Гц.

Постоянную составляющую тока УЭ измерять по миллиамперметру (мА) на лабораторной панели.

4. Определить границы линейного рабочего участка детекторной характеристики и выбрать рабочую точку (т.е. величину немодулированного высокочастотного сигнала на входе детектора).

5. Снять зависимость выходного напряжения амплитудного детектора от глубины модуляции входного сигнала.

В качестве модулированных колебаний использовать сигналы, формируемые модулем генератора PCSGU250 с помощью файлов, размещенных в каталоге \Velleman\Lib\АМ сигналы. В наименовании файлов отражены значения модулирующей частоты (в килогерцах) и коэффициента тональной амплитудной модуляции.

Для корректного формирования сигналов в модуле генератора PCSGU250 необходимо следить, чтобы значение частоты на шкале {Frequency} генератора соответствовало 500 Гц для сигналов, формируемых файлами, название которых начинается с символов «0,5кГц…».

При измерениях поддерживать амплитуды сигналов с выхода генератора на таком уровне, чтобы огибающая амплитуд не выходила за пределы линейного участка детекторной характеристики.

Зарисовать возможные искажения выходного сигнала при большой глубине модуляции на входе.

6*.* Исследовать квадратичный режим детектирования. Уменьшить входной сигнал до уровня 0,1 В и зарисовать осциллограммы выходного напряжения для нескольких значений коэффициентов модуляции. Пронаблюдать искажения выходного сигнала в этом режиме.

7. Собрать схему диодного детектора (рис.3.3). Элементы схемы расположены в правом верхнем углу лабораторной панели.

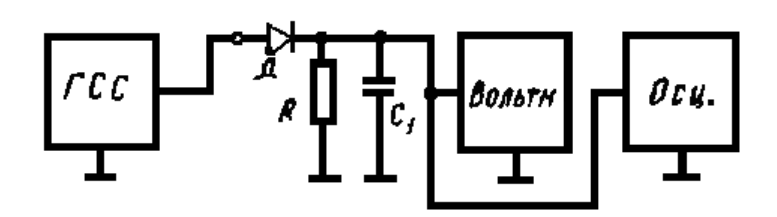

PRO. 3.3. **Схема исследования диодного детектора**

8. Установив уровень<sup>1</sup> несущей на входе детектора порядка 0,5-1,0 В, снять зависимость напряжения на выходе детектора от глубины модуляции входного сигнала. Определить коэффициент передачи детектора. Сравнить с расчётным.

9. Пронаблюдать искажения выходного сигнала диодного детектора и уменьшение коэффициента передачи при слишком большой ёмкости нагрузки  $C_2 >> C_1$ .

10. Снять частотную характеристику диодного детектора при правильно выбранных параметрах нагрузки. В качестве модулированных колебаний использовать сигналы, формируемые модулем генератора PCSGU250, в название которых указан одинаковый коэффициент модуляции. Для корректного формирования сигналов необходимо следить, чтобы значение частоты на шкале {Frequency} генератора соответствовало 500 Гц для сигналов, формируемых файлами, название которых начинается с символов «0,5кГц…», и 1000 Гц для сигналов, формируемых остальными файлами. Изменяя частоту модуляции в пределах 500 Гц-15 кГц, измерить напряжение на выходе детектора при постоянной глубине модуляции.

11. Исследовать спектральные характеристики сигналов на входе и выходе детектора в соответствии с п.10. При исследовании спектральных характеристик для повышения разрешающей способности анализа выбирать минимально возможную частоту дискретизации.

Примечания:

1. Уровень несущей соответствует средней амплитуде амплитудномодулированных сигналов.

В процессе линейного масштабирования спектра амплитудномодулированных сигналов достаточно охватить диапазон частот в районе несущей частоты  $\pm 15$  к $\Gamma$ <sub>II</sub>.

## **5 Контрольные вопросы**

1. Каково назначение детектора в радиоприёмнике?

2*.* Какие возможны режимы работы диодного детектора? Чем они определяются?

3. В чём преимущества линейного детектирования перед квадратичным.?

4. Чем следует руководствоваться при выборе параметров нагрузки диодного детектора?

5. Как будет изменяться угол отсечки при изменении сопротивления нагрузки диодного детектора  $R$  от 0 до  $\infty$ ?

6. Как будет изменяться угол отсечки при уменьшении ёмкости конденсатора нагрузки до нуля?

7. Дайте определение детекторной характеристики.

8. Какими причинами обусловлено появление нелинейных искажений на выходе детектора AM колебаний?

9. Что такое коэффициент передачи детектора? Oт чего он зависит?

10. Как выбираются рабочие точки на статической характеристике УЭ для линейного и квадратичного режимов детектирования?

# Работа №4

# **L.C.-ABTOFEHEPATOP**

# 1. Пель работы

1. Изучение принципов работы основной схемы автогенератора.

2. Освоение методики расчёта условий самовозбуждения и стационарного режима LC-автогенератора.

3. Экспериментальное исследование условий самовозбуждения автогенератора и стационарного режима.

4. Исследование влияния изменения фазового сдвига в цепи обратной связи на стабильность частоты автоколебаний.

## 2. Основные определения и расчётные формулы

В данной работе исследуется автогенератор синусоидального напряжения с колебательным LC контуром.

В классическом варианте такой автогенератор (рис.4.I) состоит из нелинейного усилительного элемента, нагрузочного колебательного контура и цепи положительной обратной связи (ПОС).

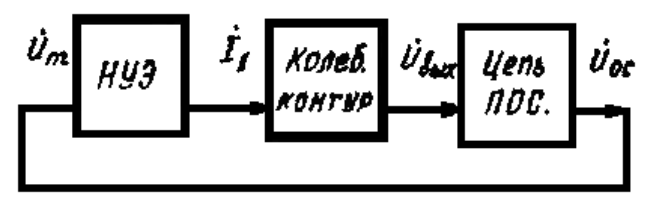

Рис. 4.1. Обобщенная схема автогенератора

Нелинейный усилительный элемент и колебательный контур образуют нелинейный резонансный усилитель. Цепь обратной связи служит для обеспечения на входе усилителя необходимого по амплитуде и фазе напряжения для поддержания незатухающих колебаний в контуре.

Как известно, в стационарном режиме выполняется баланс амплитуд

$$
K_y * K_{oc} = S_{cp} * R_p * K_{oc} = 1,
$$
\n(4.1)

и баланс фаз

$$
\gamma_z + \gamma_{oc} = 2\pi n \ (n=0,1,2,\ldots), \qquad (4.2)
$$

где  $\mathbf{K}_v = \mathbf{S}_{cp} R_p$  - коэффициент усиления нелинейного усилителя,

 $S_{cp}$  - средняя крутизна характеристики УЭ,  $K_{oc}$  - коэффициент обратной связи,  $R_n$  - резонансное сопротивление контура,  $\gamma_z$  и  $\gamma_{oc}$  - фазовые углы нагрузки и цепи обратной связи.

Первое уравнение определяет амплитуду стационарных колебаний, второе - частоту.

Из первого условия по известной колебательной характеристике  $U_{\text{max}} = f(U_m)$ и величине обратной связи можно графически определить амплитуду стационарных колебаний, проведя на ней линию обратной связи (рис.4.2).

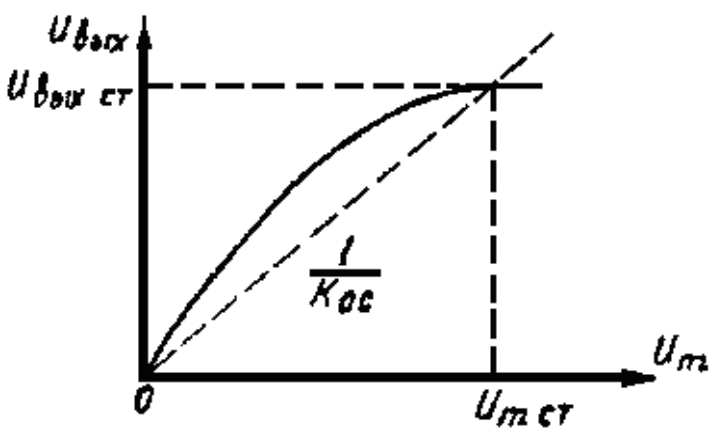

Рис.4.2. Определение амплитуды стационарных колебаний

Из второго условия, зная фазочастотную характеристику нагрузки и фазовый сдвиг в цепи обратной связи, можно вычислить частоту автоколебаний или её отклонение ∆*f* от резонансной частоты нагрузки

$$
\Psi_z = \arctg 2Q \frac{\Delta f}{f_0} = \Psi_{oc}, \Delta f = -\frac{f_p}{2\theta} t g \Psi_{oc}
$$
\n(4.3)

Основной характеристикой автогенератора является зависимость амплитуды стационарных колебаний от величины обратной связи. По характеру этой зависимости различают два режима работы автогенератора: «мягкий» и «жёсткий».

«Мягкий» режим обеспечивает плавное изменение амплитуды автоколебаний с изменением связи, причем направление изменения связи картину не изменяет. Этот режим обеспечивается выбором рабочей точки на участке характеристики УЭ с максимальной крутизной.

В «жёстком» режиме наблюдается скачкообразное изменение амплитуды автоколебаний при регулировке обратной связи, а возникновение и срыв колебаний происходят при разных значениях связи. Рабочая точка в этом выбирается на нижнем сгибе характеристики усилительного элемента.

Условие самовозбуждения автогенератора

 $K_{\kappa p} \geq 1 / S_o R_p$  (4.4)

позволяет вычислить критическое значение связи *Ккр* в заданной рабочей точке  $(S_0$  - крутизна характеристики в этой точке), при условии, что  $\gamma_{oc} = 0$  и сопротивление контура на генерируемой частоте равно *R<sup>p</sup>* .

## **3. Домашнее задание**

1. Изучить схемы автогенераторов, принципы и режимы их работы.

2, Выбрать на характеристике УЭ рабочую точку, соответствующую мягкому режиму самовозбуждения (середина линейного участка), и по известным параметрам нагрузки (таблица (0.I) вычислить критический коэффициент обратной связи *Ккр<sup>1</sup>*.

3. Для этих же условий рассчитать  $K_{\kappa p2}$ , если контур зашунтирован сопро-

тивлением, равным его резонансному сопротивлению  $R_u = R_p$ .

4. Изобразить ориентировочный график зависимости напряжения на контуре от величины обратной связи  $U_K = f(K_{oc})$  в мягком режиме самовозбуждения.

5. Для значения связи  $K_{oc} = 1.5 K_{kpl}$  по колебательной характеристике (п.6, работа №1) вычислить амплитуду стационарных колебаний в мягком режиме.

6. Выбрать рабочую точку для жесткого режима самовозбуждения на середине нижнего квадратичного участка характеристики УЭ. Определить крутизну в этой точке.

7. Вычислить значение критического коэффициента обратной связи *Ккр<sup>3</sup>*для этого режима.

8. Для *Kос* = 1,5 *Ккр<sup>3</sup>* вычислить амплитуду стационарных колебаний по колебательной характеристике (п.6, работа № 1).

9. По этой же характеристике вычислить значение  $K_{k,p4}$ , соответствующее срыву колебаний в жёстком режиме.

10. Изобразить ориентировочный график зависимости амплитуды стационарных колебаний автогенератора от обратной связи в жёстком режиме при увеличении и уменьшении связи.

11. Вычислить уход частоты колебаний автогенератора <sup>∆</sup>*f* от резонансной частоты контура при изменении фазы в цепи обратной связи на ±45°.

## **4. Лабораторное задание**

1. Собрать схему для исследования нелинейного усилителя рис. 1.2. Свободный вывод катушки связи *Lсв,* заземлить. К первому входу нелинейного усилителя подключить выход модуля генератора PCSGU250. Вольтметр *B<sup>1</sup>* (вход канала CH1 модуля осциллографа PCSGU250) включить на выход цепи обратной связи (гнездо 14) и, установив напряжение на выходе усилителя *Uвых* порядка нескольких вольт, снять и построить зависимость *Кос = Uос* / *Uвых* от положения ручки "Регулировка обратной связи" в положении 0 "Регулировка фазы".

2. Отключив выход генератора, установить рабочую точку в положение, соответствующее мягкому режиму самовозбуждения (п.2 домашнего задания), и подать напряжение обратной связи на вход усилителя. Снять зависимость напряжения *Uвых* и постоянной составляющей тока УЭ от величины обратной связи при увеличении и уменьшении обратной связи. Построить графики и определить значение *Ккр<sup>1</sup>*.

3. Зашунтировать контур  $R_u = R_p$  и определить значение коэффициента связи  $K_{k2}$ .

4. Исследовать жёсткий режим самовозбуждения, *Rш =*<sup>∞</sup>(п.6 домашнего задания). Зависимость напряжения на выходе автогенератора и постоянной составляющей тока УЭ снимать как при увеличении, так и при уменьшении обратной связи. Построить эти зависимости и определить *Ккр<sup>3</sup>*и *Ккр4.*

5. В мягком режиме при  $K_{oc} = 1,5-2$   $K_{\kappa}$  исследовать фазовые соотношения колебаний на входе и выходе нелинейного элемента и уход частоты колебаний автогенератора при изменении фазы цепи обратной связи на ±45°.

## 5. Контрольные вопросы

1. Какие режимы самовозбуждения автогенератора Вы знаете?

2. При каких условиях возможен мягкий режим самовозбуждения?

3. Почему этот режим называется "мягкий"?

4. При каких условиях возможен жёсткий режим самовозбуждения?

5. Почему такой режим называется "жёстким"?

6. Что такое средняя крутизна характеристики Н.Э.?

7. По заданной колебательной характеристике построить зависимость средней крутизны от амплитуды колебаний.

8. Дать сравнительную характеристику мягкого и жёсткого режимов самовозбуждения.

9. Возможно ли самовозбуждение автогенератора, если напряжение смещения больше напряжения запирания УЭ  $|E_0| > |E_0|$ ?

Возможен ли стационарный режим при тех же условиях?

10. Как зависит величина критической связи от режима самовозбуждения автогенератора?

11. Как изменяется величина критической связи при шунтировании конту $pa?$ 

12. В чём сущность квазилинейного метода исследования нелинейных цепей?

13. Изобразите характерные колебательные характеристики для мягкого и жёсткого режимов самовозбуждения.

14. Как по колебательной характеристике и линии обратной связи определить устойчивость автоколебаний в точках их пересечения?

## **ЛИТЕРАТУРА**

1.Гоноровский И.С. Радиотехнические цепи и сигналы: учебное пособие для вузов. М.: Дрофа, 2006. 717 с.

2. Баскаков С.И. Радиотехнические цепи и сигналы: учебник для вузов. М.: Высшая школа, 2005, 462 с.

3. Шибаев А.А. Электротехника и электроника: учебное пособие. Ч. 2, Томск: ФДО, 2010, 168 с.